#### **1.** Accessing Integrations

Open Integrations by going to **Forecast > External Sources** and clicking on the **Sage Launch** button.

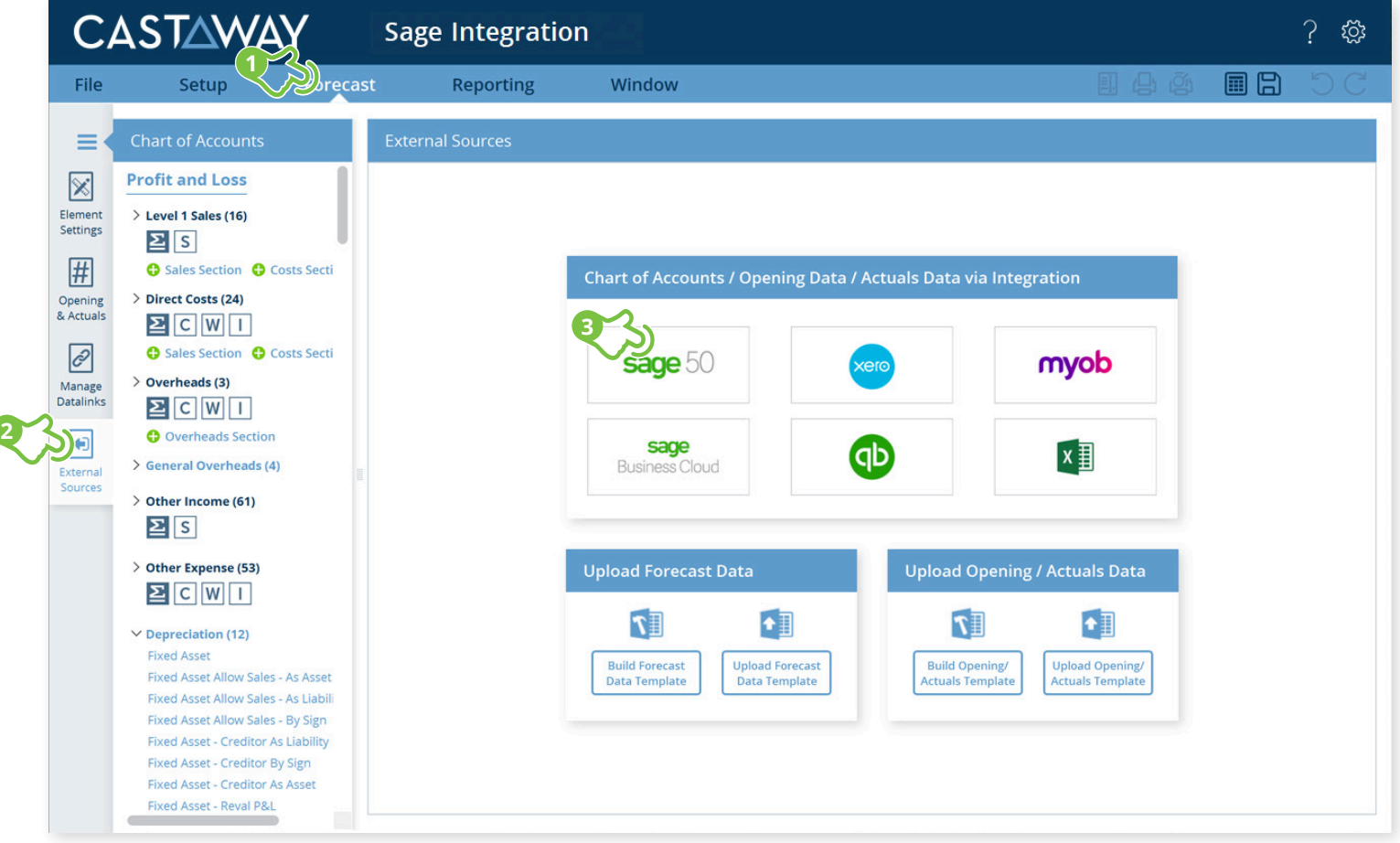

**CASTAWAY** 

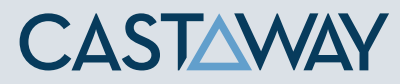

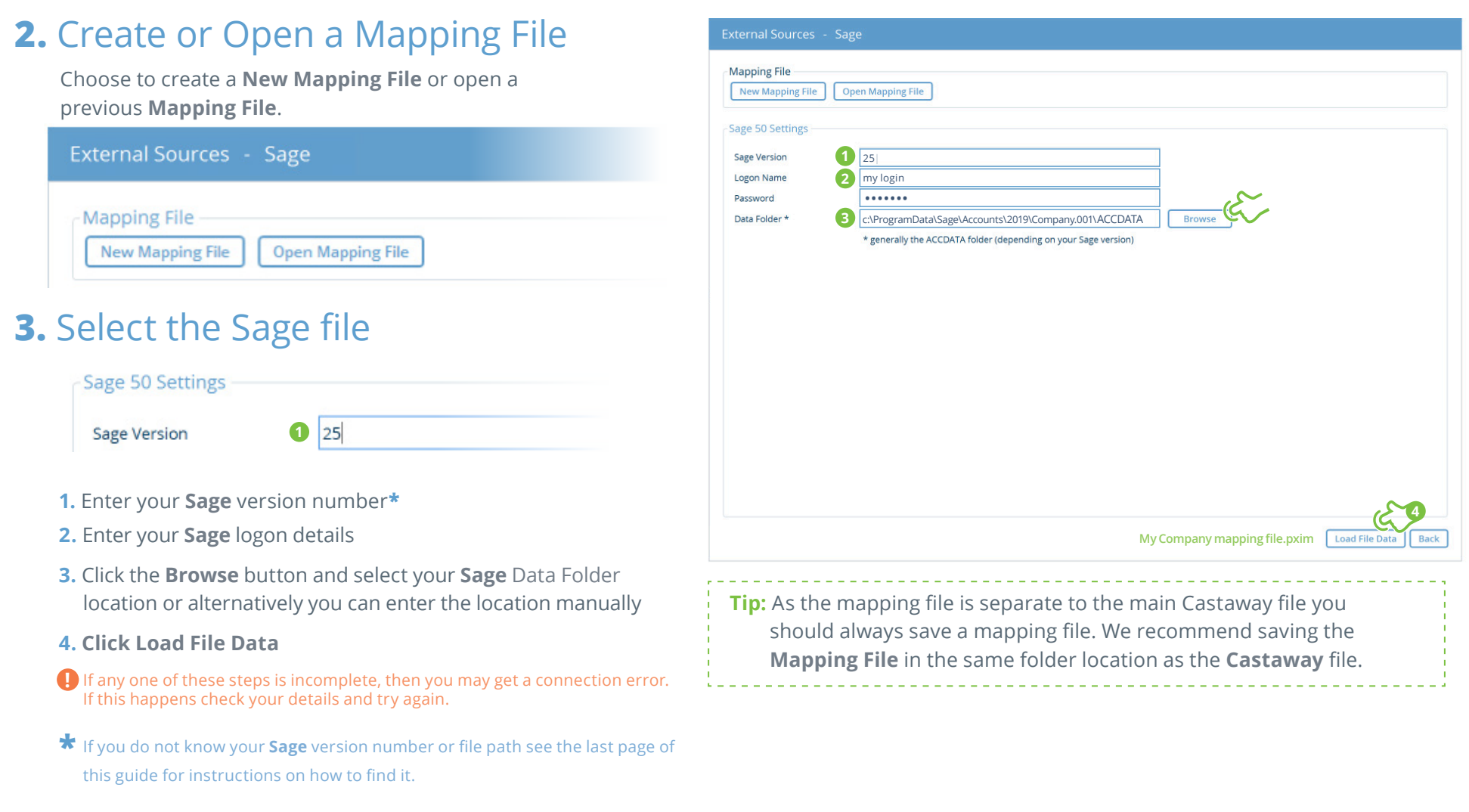

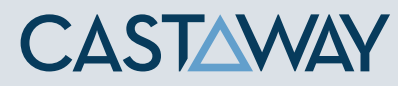

### **4.** Map the Sage accounts to Castaway

The **Sage** data screen appears with the **Sage** accounts across 5 tabs: Each tab shows the number of accounts in 3 categories:

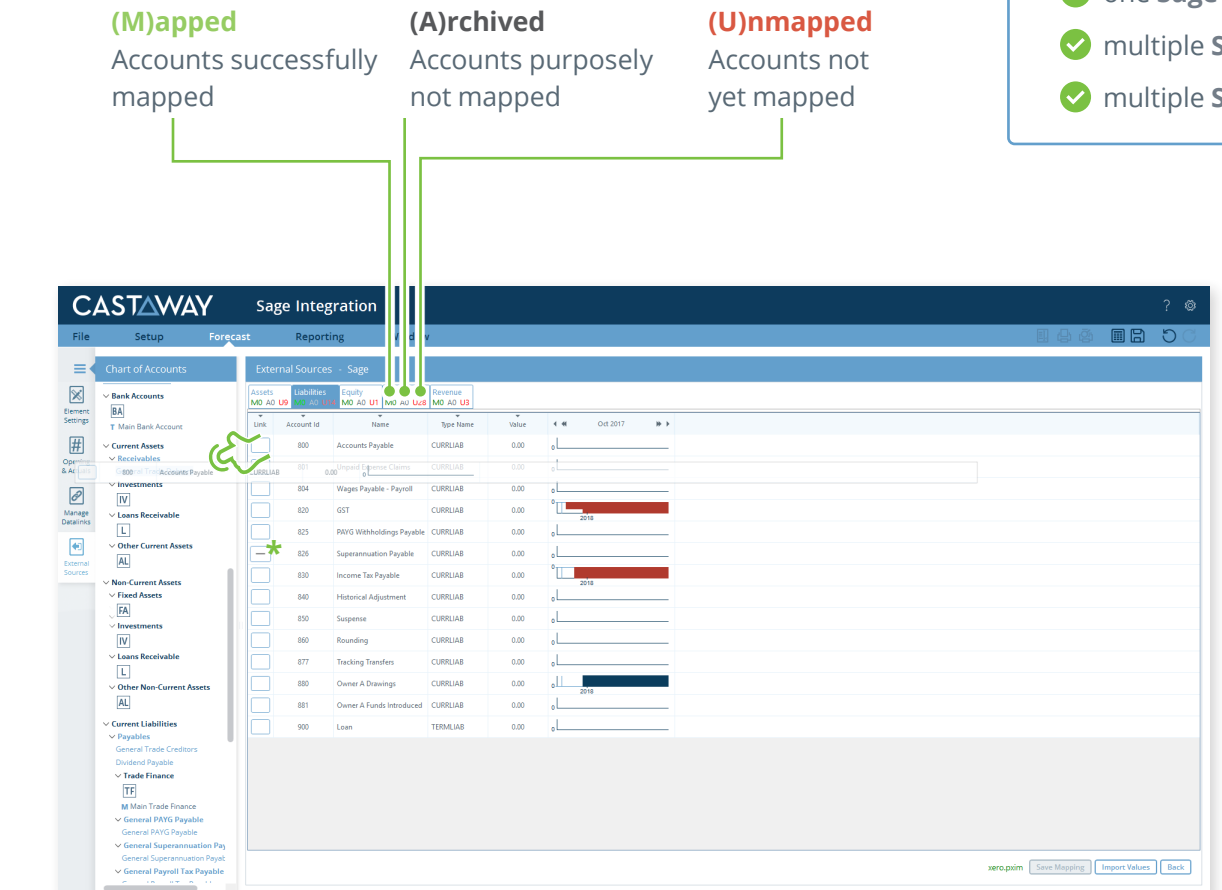

Using drag & drop, you can map:

- one **Sage** account to an existing **Castaway** account
- multiple **Sage** accounts to an existing **Castaway** account
- one **Sage** account to a new **Castaway** account
- **Sage** accounts to a new **Castaway** account
- **Sage** accounts to multiple new **Castaway** accounts

**Note:** A Mapping File (\*.pxim file extension) records how the **Sage** Chart of Accounts maps across to the **Castaway** Chart of Accounts. Mapping Files can be used and updated every time you want to import data into **Castaway** from **Sage**.

Drag & drop the account(s) to the **Castaway** Chart of Accounts:

**Existing:** Drag & drop the **Sage** account(s) over the account name.

**New:** Drag & drop the **Sage** account(s) over the element button.

**Archive:** Shows an account has been considered but does not need to be mapped to **Castaway**. **\*Click** the button in the Link column and it will show a line.

#### **5.** Import Values (Opening Balances)

Once the **Sage** accounts have been mapped you can import opening balance sheet and prior Profit & Loss data from the **Sage** file.

**1. Click** the **Import Values** button to launch the Select Import Value Months screen

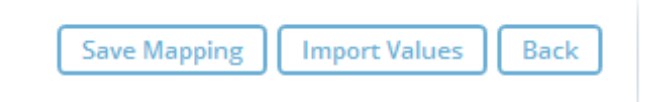

**2.** Select the **Opening Balance** month from the drop-down list and set the number of months data required in the prior Profit & Loss

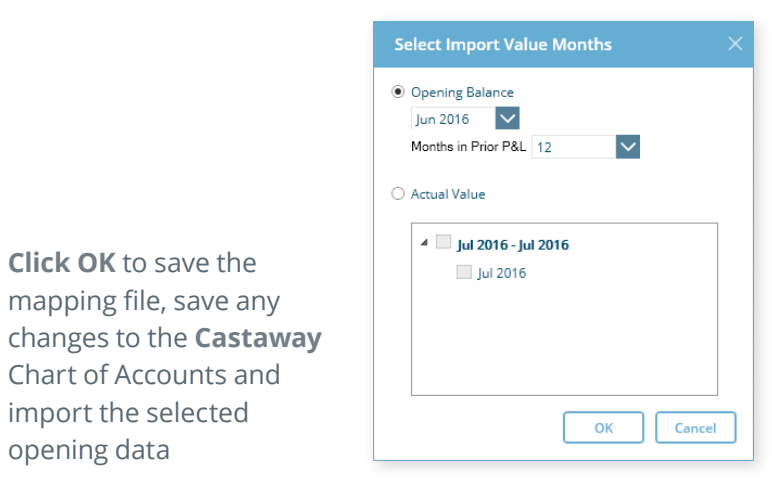

**Note:** If you have enabled Actuals in your **Castaway** file, you can import Actuals data from **Sage** for one month or multiple months.

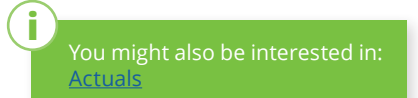

**CASTAWAY** 

**3. Click OK** to save the mapping file, save any

opening data

Chart of Accounts and import the selected

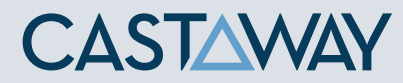

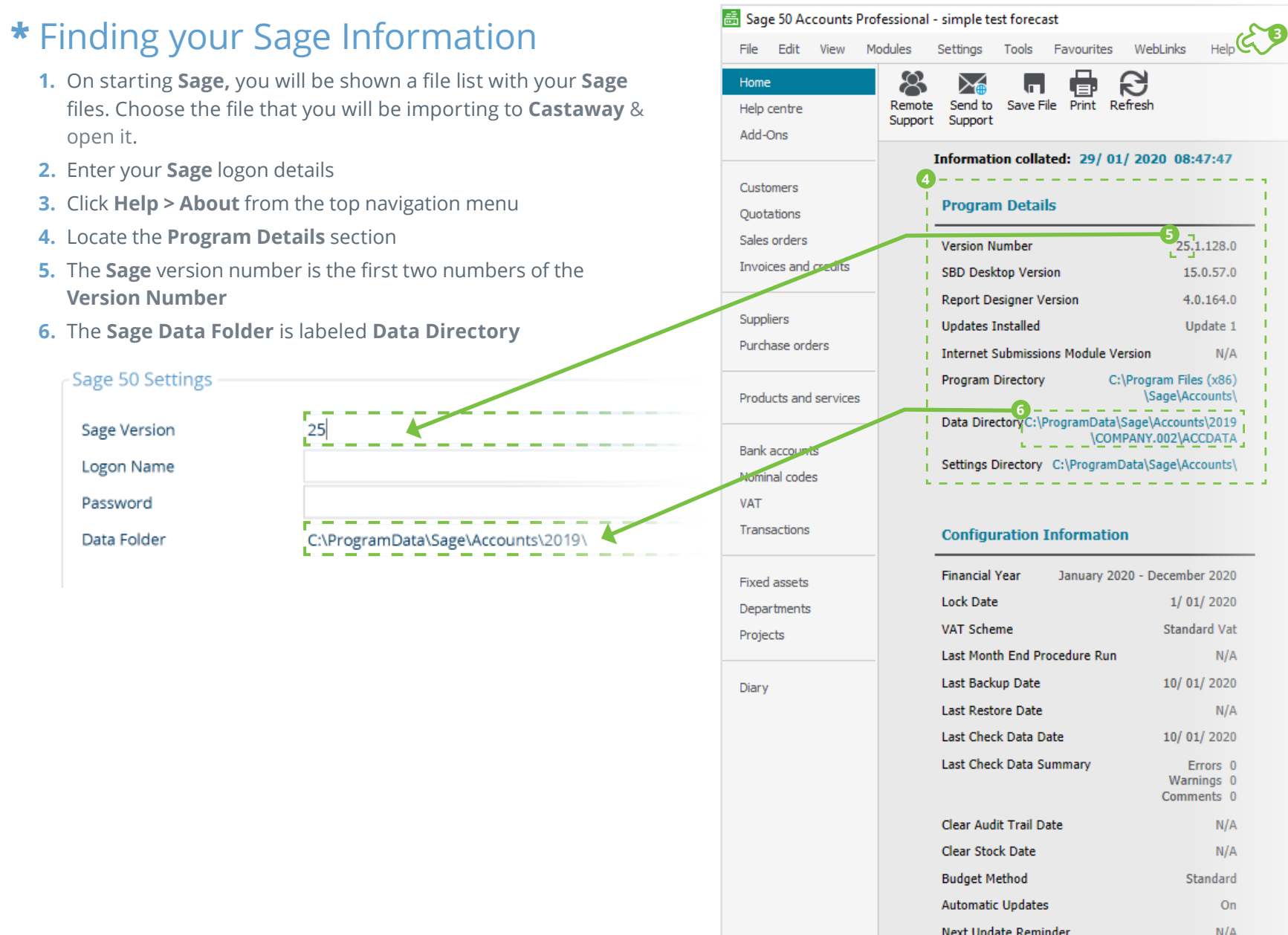

Licence In

```
Companies
Account Nur
Licence Type
Other Applic
```
Data Info Transaction

5

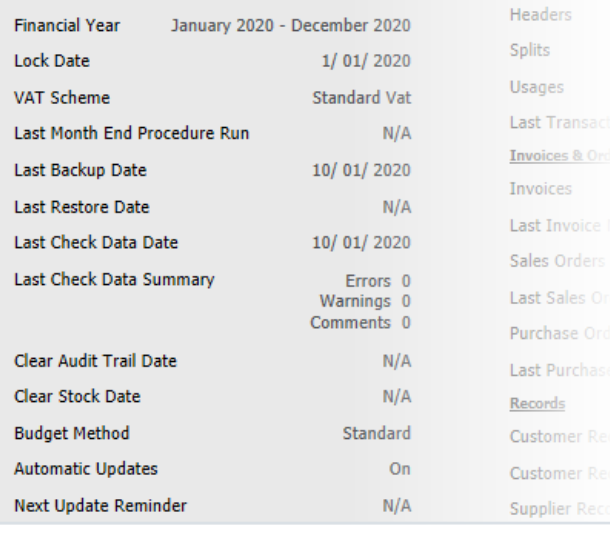

**5**

25, 1.128.0

15.0.57.0

4.0.164.0

Update 1

 $N/A$